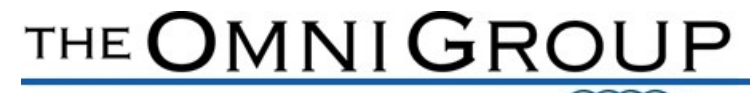

Listens. Leads.

ONLINE SALARY REDUCTION AGREEMENT INSTRUCTIONS

To begin, change or discontinue a payroll contribution, a Salary Reduction Agreement (SRA) must be completed. The SRA can be completed electronically on your employer's page on OMNI's website at: https://www.omni403b.com/default.aspx. No login in is required to complete this form.

1. To find your employer's page, select 'Participants' on the homepage.

Delivers.

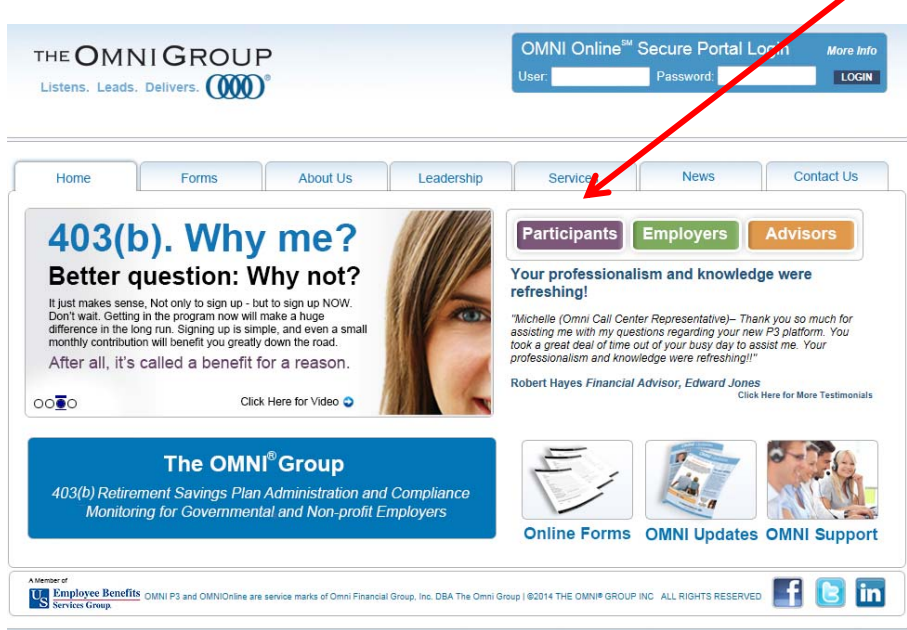

2. On the Participant page, first select your state under Employer Plan Info. Begin typing your employer's name in the EMP NAME field, it should begin to auto-populate. Highlight the name to select and then choose 'Show Details'

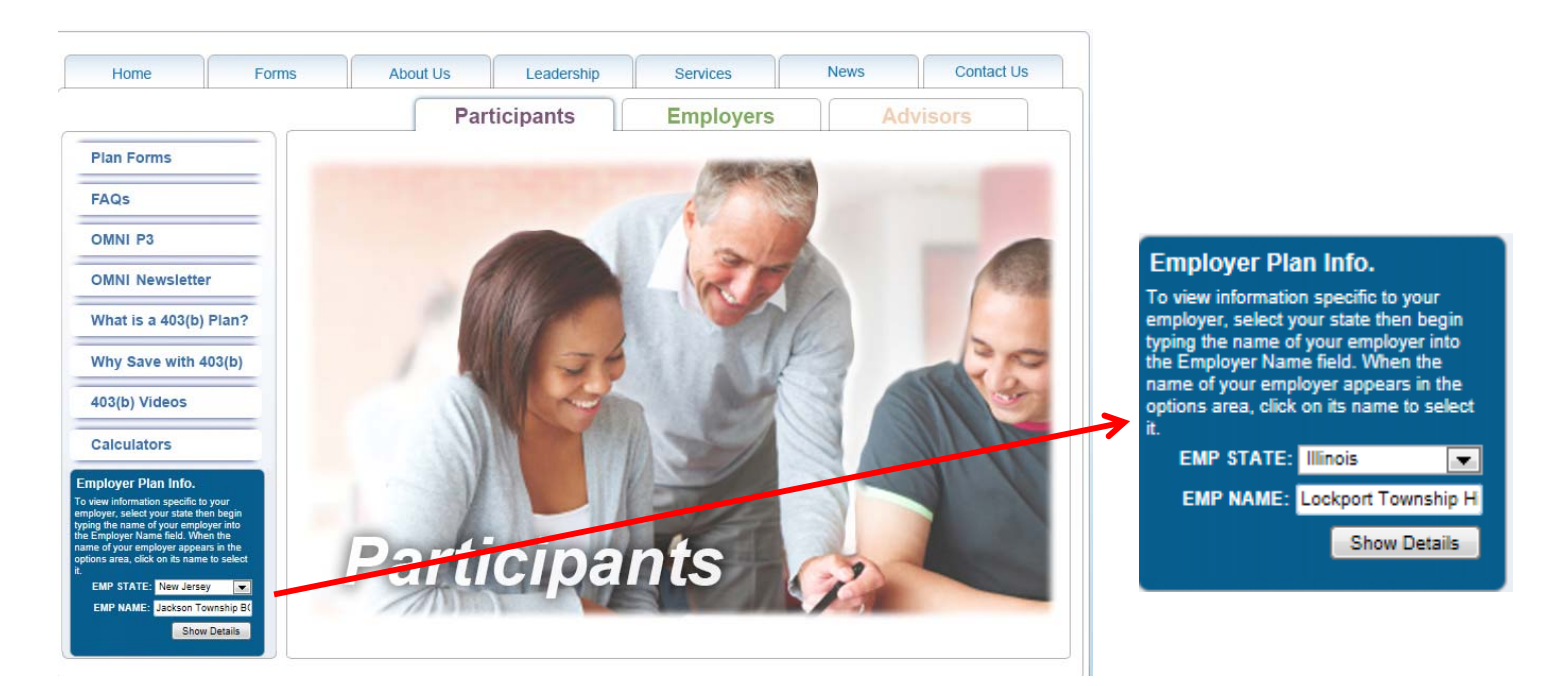

3. You will be redirected to the Plan Details page for your organization. The Salary Reduction Agreement is located under 'FORMS' and is available to submit either Online, or the PDF version can be selected and either faxed or mailed to OMNI.

# Plan Details Foster-Glocester Regional School Dist., North Scituate RI

# 403(b) Plan Details:

### **Current Plan Status: Active**

#### **Participating Service Providers**

Listed below are the Service Providers which currently participate in your organization's plan.

Service Providers with a double asterisk notation (\*\*) are not authorized to accept new accounts under your employer's plan. Please contact OMNI® with any questions.

Where available, hyperlinks to the provider's website have been provided for your convenience.

403(b) Providers

**Aspire Financial Services** 

Great American Financial Resources, Inc.

**MetLife** 

NY Life Ins. & Annuity Corp.

**Pacific Life Insurance Company** 

**Putnam Investments** 

**Security Benefit** 

Vanguard Fiduciary Trust Co.

#### Forms

**Salary Reduction Agreement (SRA):** 

Salary Reduction Agreement - Online

Salary Reduction Agreement - PDF

**Service Based Catch-Up Request:** 

- O Online Request Form
- Downloadable PDF Version

**Service Provider Transactions:** 

For assistance determining the proper service provider transaction form to submit for your situation, please review our Transaction Instructions page for more information

- **O** Death Claim
- **Disability**
- **O** Distribution
- C Exchange
- **O** Hardship
- C Loan
- O QDRO
- **O** Rollover
- 4. To complete the Online SRA the following must be completed.
- Part 1: Select your Employer State and Name from the dropdown menus. Enter your Date of Hire, which must be formatted MM/DD/YYYY. If you are unsure of your date of hire, please contact OMNI's Customer Care Department at 877-544-6664 and one of our representatives will be able to provide this information to you.

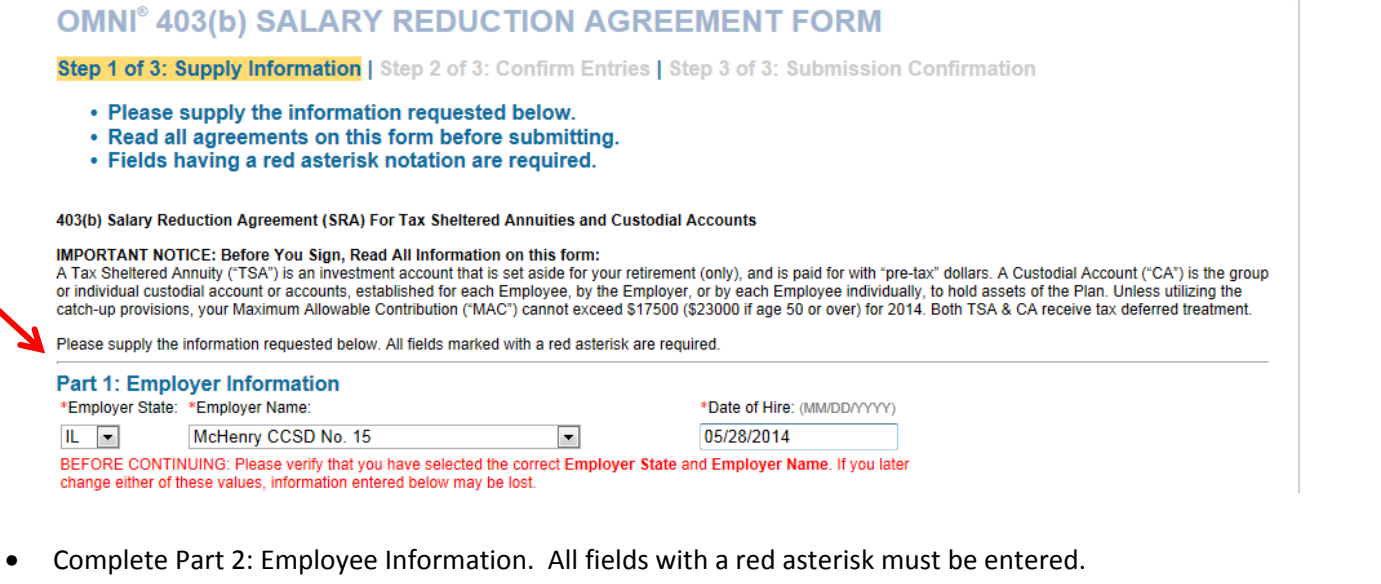

## Part 2: Employee Information

Please check here if you have contributed to a 403(b) or 401(k) plan with another employer this calendar year.

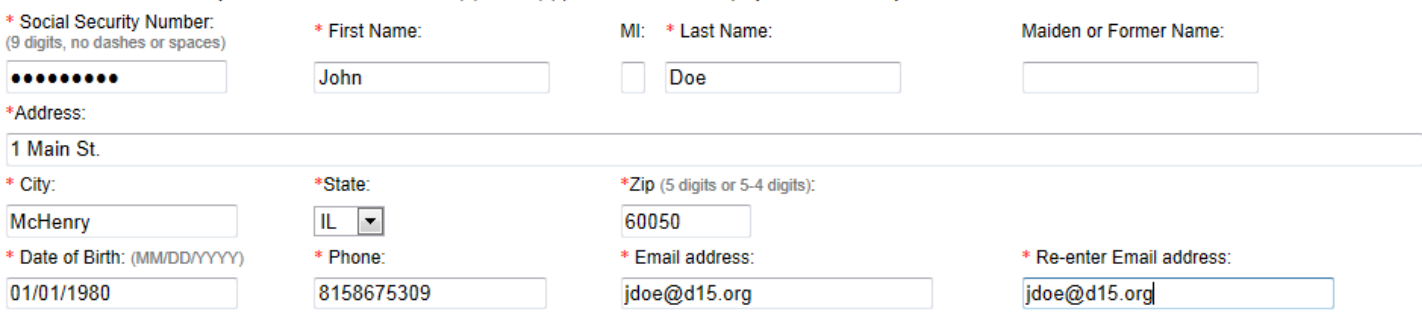

- Complete Part 3. A contribution type must be selected.
- Recurring Contributions: A contribution you want deducted every payroll.
	- Select the Plan Type from the dropdown box.
	- Select the name of the Service Provider from the dropdown box.
	- Account # is optional.
	- Select an effective date from the pop up calendar
	- Enter the dollar amount

NOTE: If you are contributing to two providers, both MUST be entered in the form, even if the change is only applicable to one company. Failure to enter both will result in the company not entered to be discontinued under the WARNING.

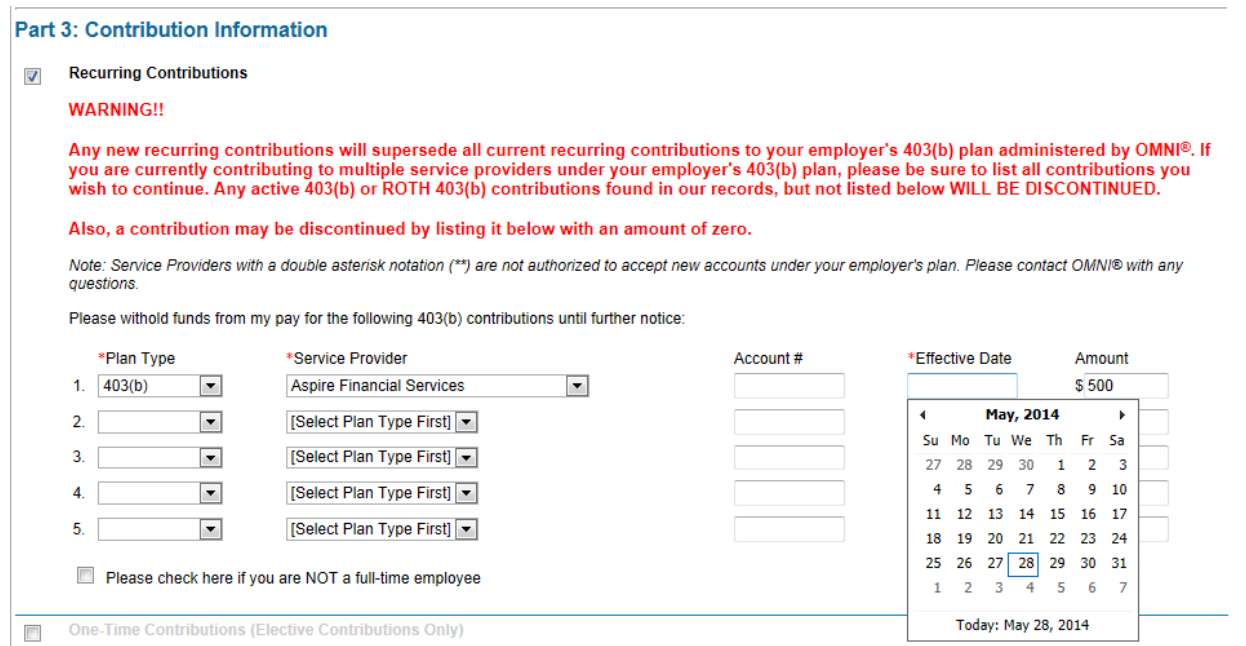

• One-Time Contributions. A contribution change applicable to one payroll period only. Procedure is the same as Recurring Contributions, with the exception that a direction needs to be provided to either resume the prior contribution amount, or discontinue contributions for the next payroll.

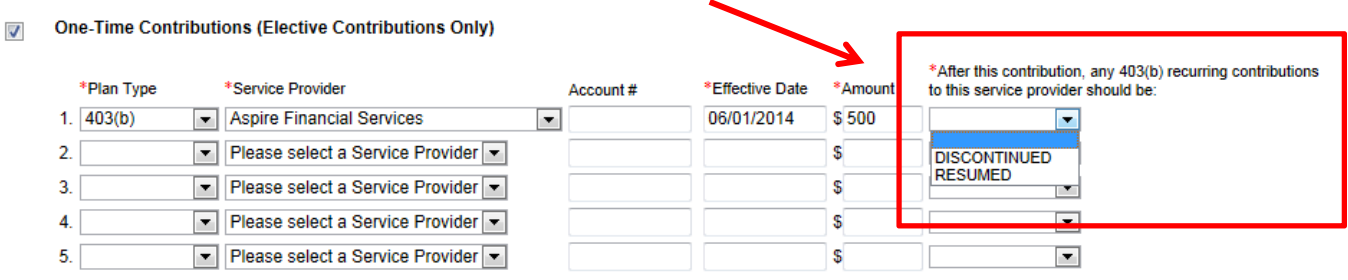

• I do not wish to participate at this time. Select this option if you want to discontinue contributions immediately. No further information is required. If the discontinuation is for a future effective date, the Recurring Contribution option must be used with a zero dollar amount indicated.

Please check here if you are NOT a full-time employee

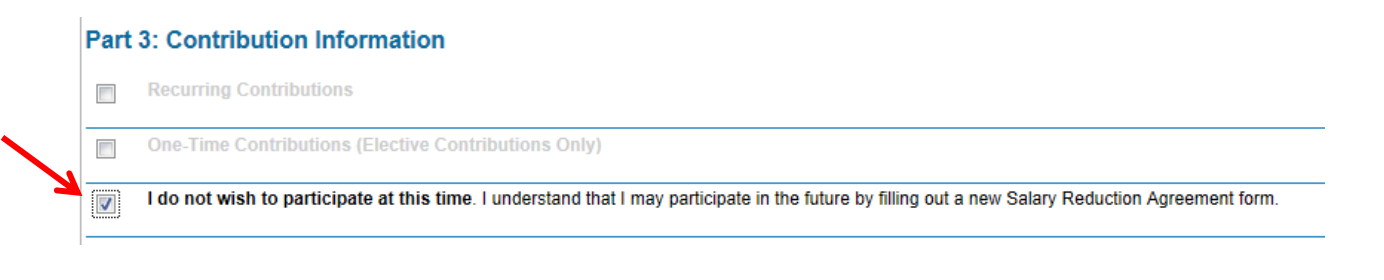

• Part 4: Agreements and Acknowledgements: Re-enter the SSN. Select 'Continue'.

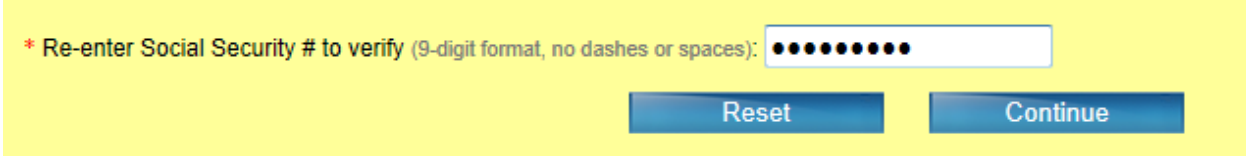

- A new page will appear requesting review of the information. If the information is correct, you will need to reenter the SSN where indicated.
- A confirmation page with a tracking number that begins with the letters SR will indicate the form has been successfully entered.

If you have any questions while completing the Online SRA, please contact OMNI's Customer Care Department at 877-544-6664. Our representatives are available Monday through Friday from 7:30am to 8pm eastern standard time.